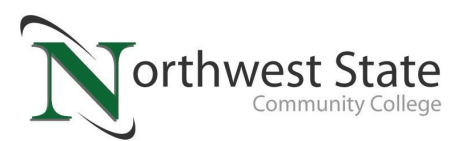

## **CCP Advising and Orientation Workshop**

## **How to access Sakai:**

- Go to NorthwestState.edu
- Click on the Sakai tab at the bottom of the homepage
- Log in to SAKAI using your NSCC ID Number and your Password created during your account activation.
- Click on the Sites Menu icon  $\#$ sites in the upper right hand corner and click on CCP Advising & Orientation Workshop from the dropdown menu under Projects.
- Once the course opens up, you begin the workshop by clicking on **Course Content** on the Left hand-side of the screen.
- You take the quiz by clicking on Tests & Quizzes in the same column as the Course Content.
- To pass the workshop, students must receive a 70% or better.
- This Workshop must be completed prior to course registration.

## **Review the entire workshop!**

Students must review the entire workshop prior to taking the quiz. If you do not pass with quiz within 2 attempts, please contact your CCP Advisor.

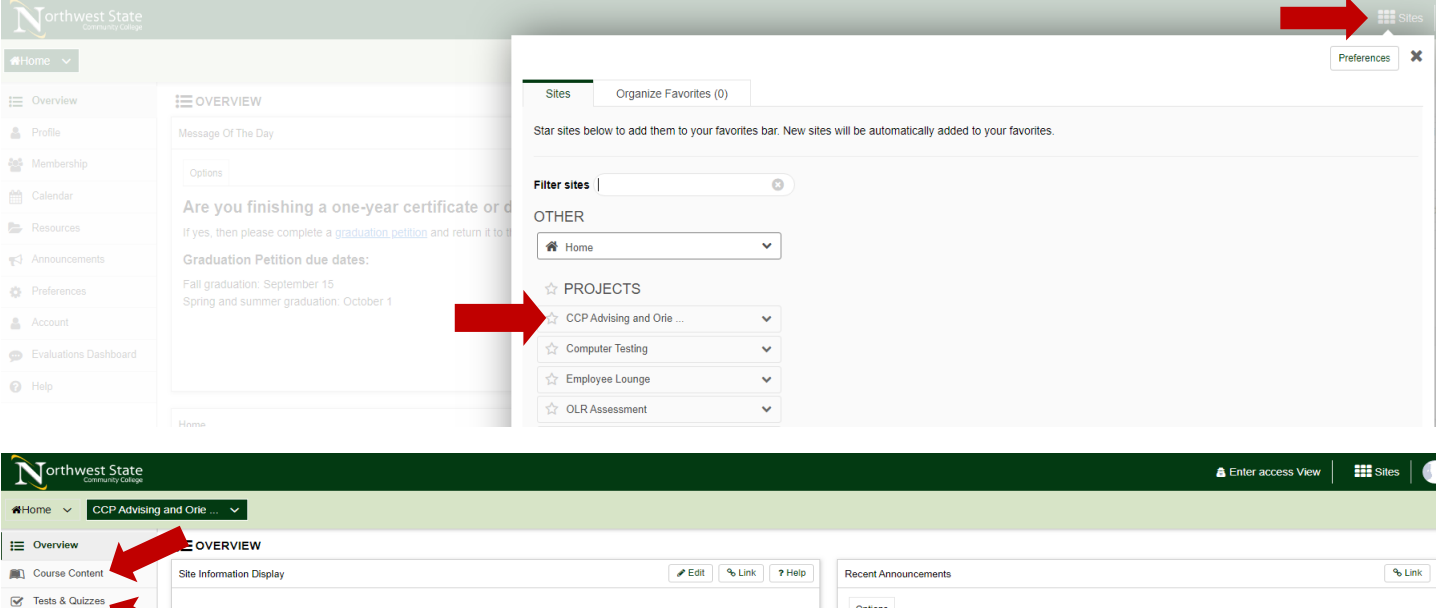

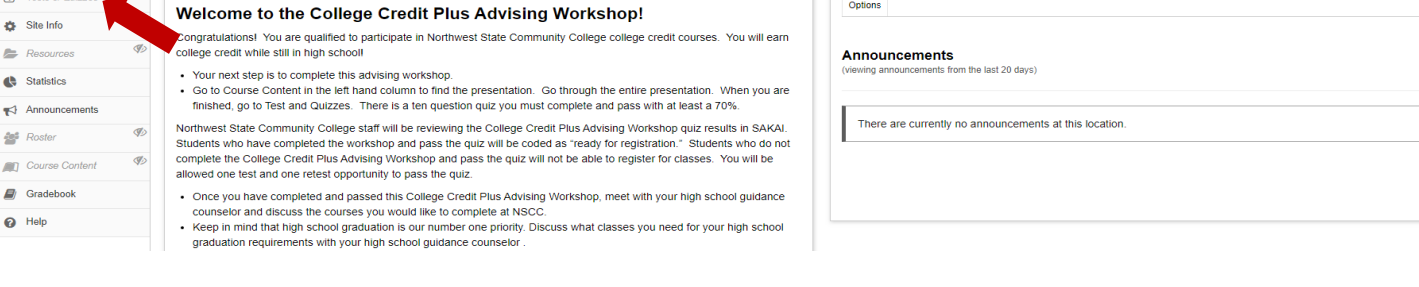

Let us know if you have questions or need assistance. We are happy to help you!

Admissions Office 419.267.1320 admissions@NorthwestState.edu